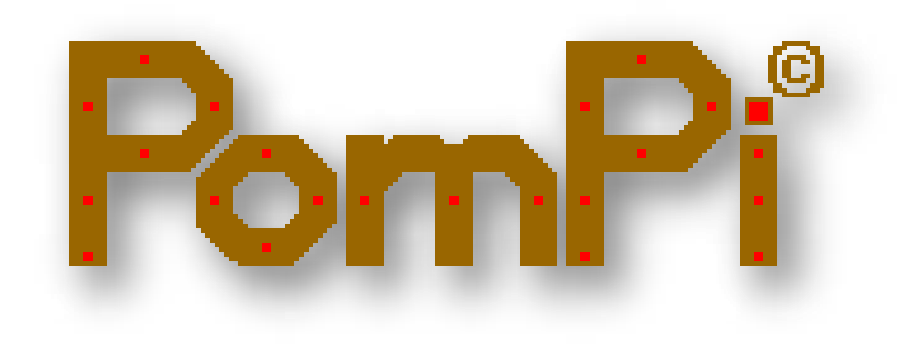

# Pompous Piping

Release candidate version (from 2018\_0510\_xxxx)

© Dezmo 2016-2018

# **Contents**

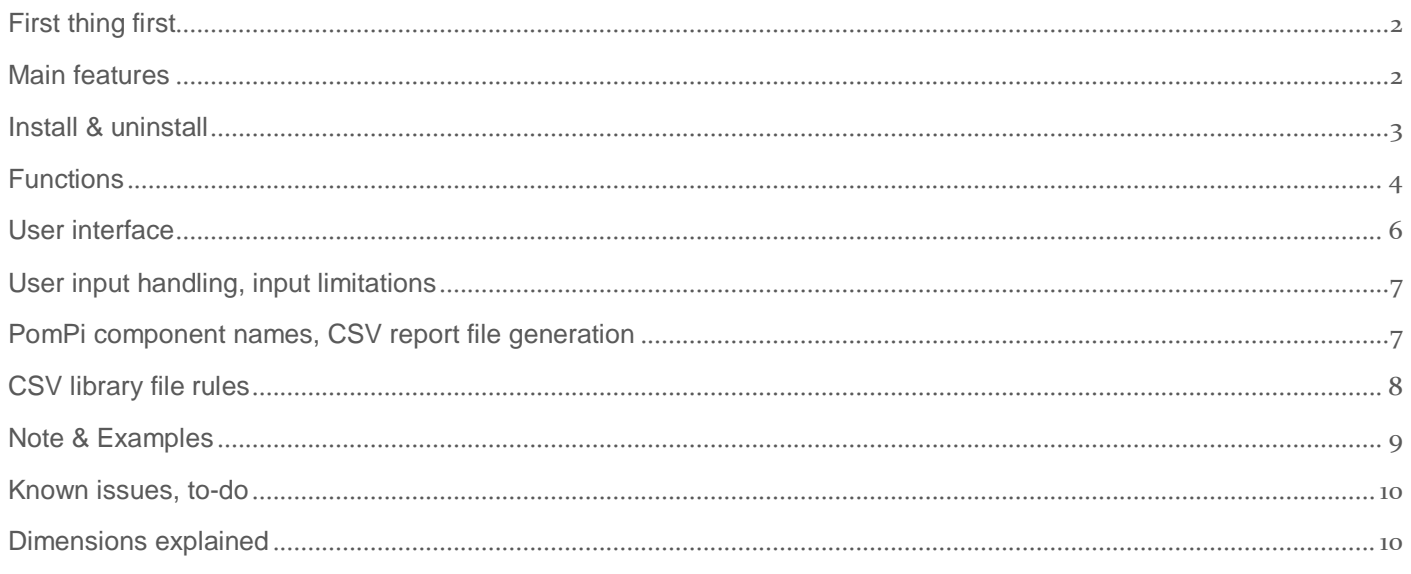

# <span id="page-2-0"></span>First thing first

This document is not complete: I will try to explain the most important functions, but you may discover more during using PomPi. I hope you will enjoy!

This plugin was created and only tested in Windows environment and may not function well on a MAC. Any feedback of MAC users is welcome!

The "2016" in the name of the tool is intentional, it is referring that fact it may not work on future SKETCHUP versions… but:

Tested: SKETCHUP PRO 2014 on Windows 7, SKETCHUP PRO 2015&2016 on Windows 10. Partly tested on **SKETCHUP Make** 2017, but **some** functions (create T, reducers…) are not working on it, because e.g. "subtract" "union" **functions are not supported** in free version. Partly tested on SKETCHUP PRO 2018 too and it's okay on it.

I'm using millimeter unit, I do hate inch... (but since inch is native SketchUp unit, it is implemented and it should work).

This plugin is using some bits from others. If you want to (and can), please check it in the program code files, and give thanks / credits / donation to them! I hope, I did not forget someone to mention…

#### **Permission to use, copy, modify, and distribute this software for any purpose and without fee is hereby granted, provided that the above copyright notice appears in all copies.**

#### **THIS SOFTWARE IS PROVIDED "AS IS" AND WITHOUT ANY WARRANTIES. I am not responsible for any damages caused. Use it on your risk.**

However, if you like, feel free to buy me a cup of coffee: please click on the coffee cup on PomPi interface.

The plugin is in [Release Candidate] stage (as well as this document) meaning it is almost ready, you can use it but please don't ask for any deadline to fully finalize or modify…I'm not a programmer, I did it for fun!

Finally, I would like to ask you please do not disturb me with your e-mails. Please go to sketchUcation plugins forum [\(http://sketchucation.com/forums/viewtopic.php?f=323&t=65233](http://sketchucation.com/forums/viewtopic.php?f=323&t=65233) ). If I will have time, I'll try to help there.

### <span id="page-2-1"></span>Main features

- **Easy to predefine and load your own dimension's library by CSV file. (examples included)**
- **Two-tree clicks to create and orient simple pipe, bend, reducer, flange, union or T.**
- **Aided line tool for define your piping path. NEW!**
- **Convert all selected edges to bends and pipes.**
	- o **Similar to Pipe Along Path, but "fillet" the connection points by elbow Not limited to one path.**
	- o **To align connected end segments, pipe elements will be twisted automatically**
- **Convert all selected bends and pipes back to edges. NEW!**
- **You can create your own CSV file with your preferred standards (ANSI, ASME, ISO EN, JIS…or) whatever you want and determine the dimensions of pipe and fittings with only a click.**
- **Handle millimeter and inch**
- **Similar pipe elements will be same existing component but other instance.**
- **Easy to define cross section (profile) as circle, triangle, square, pentagon, hexagon .... (up to 96 side polygon or circle). You can rotate it too.**
- **Generate report about selected PomPi pipe elements, save it to CSV file and show in HTML window. NEW!**
- **"Side effect": PomPi weld! Joins selected edges into a 'curve'. NEW! It is similar to TIG-weld but using different method. You can select more edges loops and all will be converted until branching point(s).**
- **Simple, self-explaining user interface. Scalable/resizable html UI.**
- **Free!**

### <span id="page-3-0"></span>Install & uninstall

Install the provided *Dezmo\_pompi2016\_XX\_xxxx\_xxxx\_xxxx.rbz* file as usual. (The method is not subject of this document.)

Menu: SketchUp Main Menu>> Extension (or Plugin)>> PomPi © by Dezmo

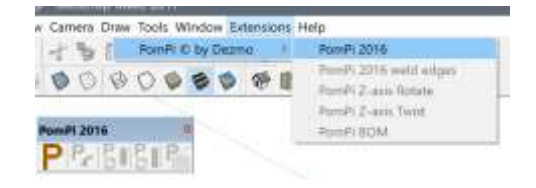

Toolbar enabling: SketchUp Main Menu>> View>> Toolbars>> PomPi 2016.

For uninstalling follow your usual method too. However, if you want to completely clean up you have to delete the following registry keys:

*[HKEY\_CURRENT\_USER\SOFTWARE\SketchUp\SketchUp 2015\WebDialog\_PomPi\_Warning]*

*[HKEY\_CURRENT\_USER\SOFTWARE\SketchUp\SketchUp 2015\WebDialog\_Dezmo\_PomPi\_2016\_0\_v]*

*[HKEY\_CURRENT\_USER\SOFTWARE\SketchUp\SketchUp 2015\Pompi\_2016b0\_dialog\_data]*

*[HKEY\_CURRENT\_USER\SOFTWARE\SketchUp\SketchUp 2015\WebDialog\_PomPi\_Report*

*[HKEY\_CURRENT\_USER\SOFTWARE\SketchUp\SketchUp 2015\WebDialog\_dummie*

*Only in beta versions: [HKEY\_CURRENT\_USER\SOFTWARE\SketchUp\SketchUp 2015\WebDialog\_Dezmo\_PomPi\_2016\_0]*

Substitute "SketchUp 2015" with your current version of SketchUp.

# <span id="page-4-0"></span>**Functions**

You can create infinite variety of simplified pipe elements as component like:

HTML dialog buttons:

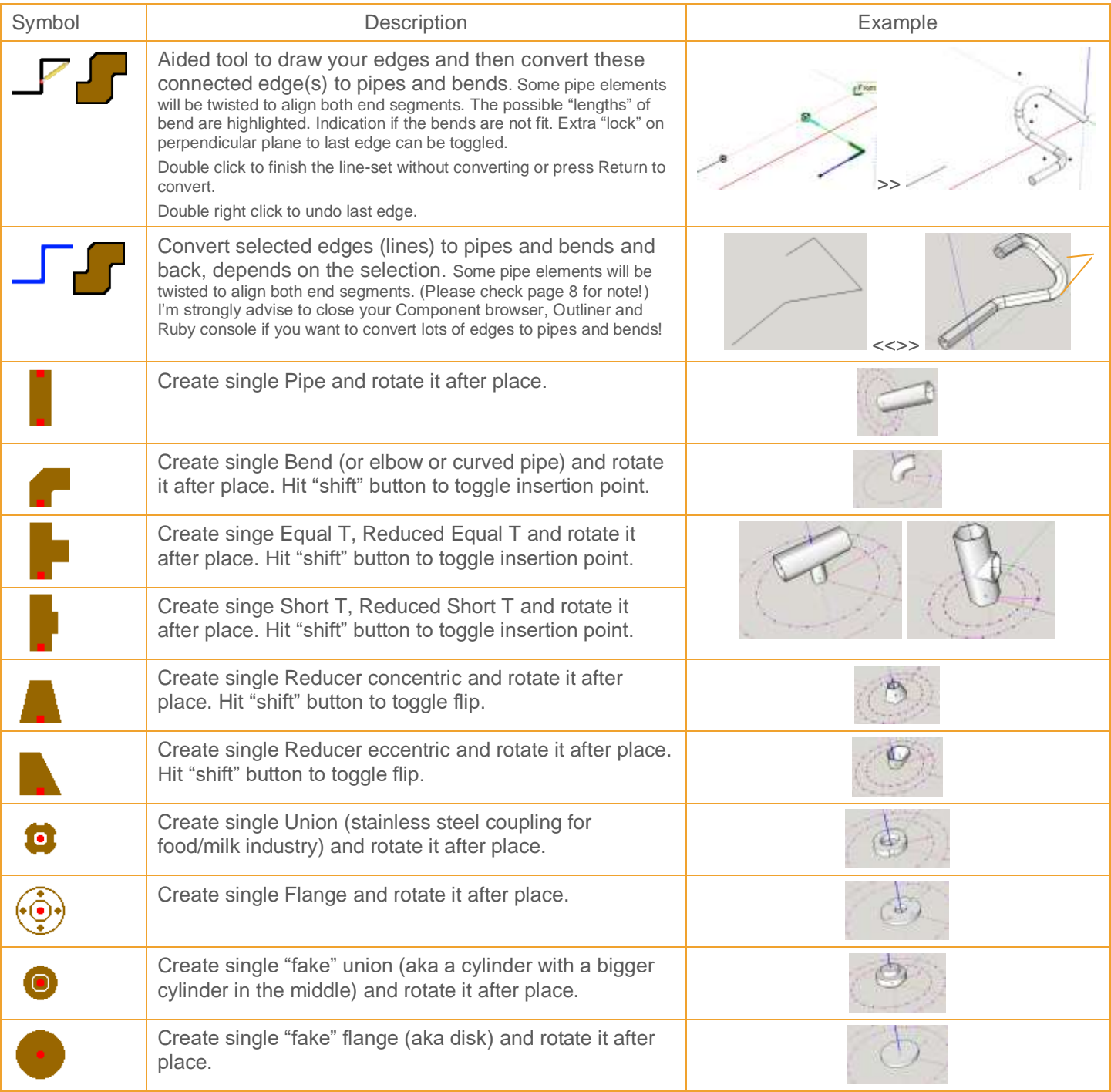

The undo function mostly divided by two steps: undo rotation and undo place components.

The components are placed to actual layer. The geometry itself is on Pompi\_@ layer, the center lines are in Pompi\_cl layer, the guide points of bends are in the Pompi\_cp layer. If you switch on/off these layers to get simplified drawing or e.g. you can easy put "T" to pipe… If you delete the Pompi\_cp, Pompi\_cl layers and its content, the PomPi components became to solids, but you will lose your "caching" points.

Toolbar buttons (Modifier tools):

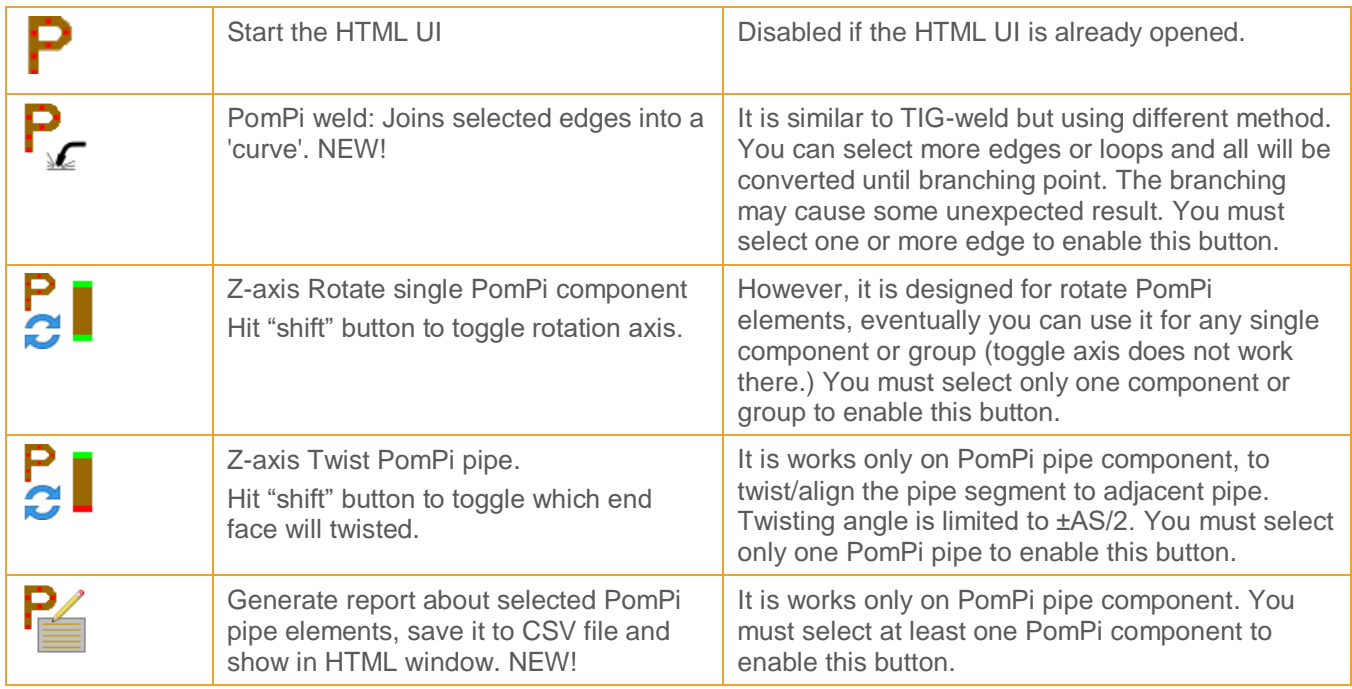

<span id="page-6-0"></span>User interface

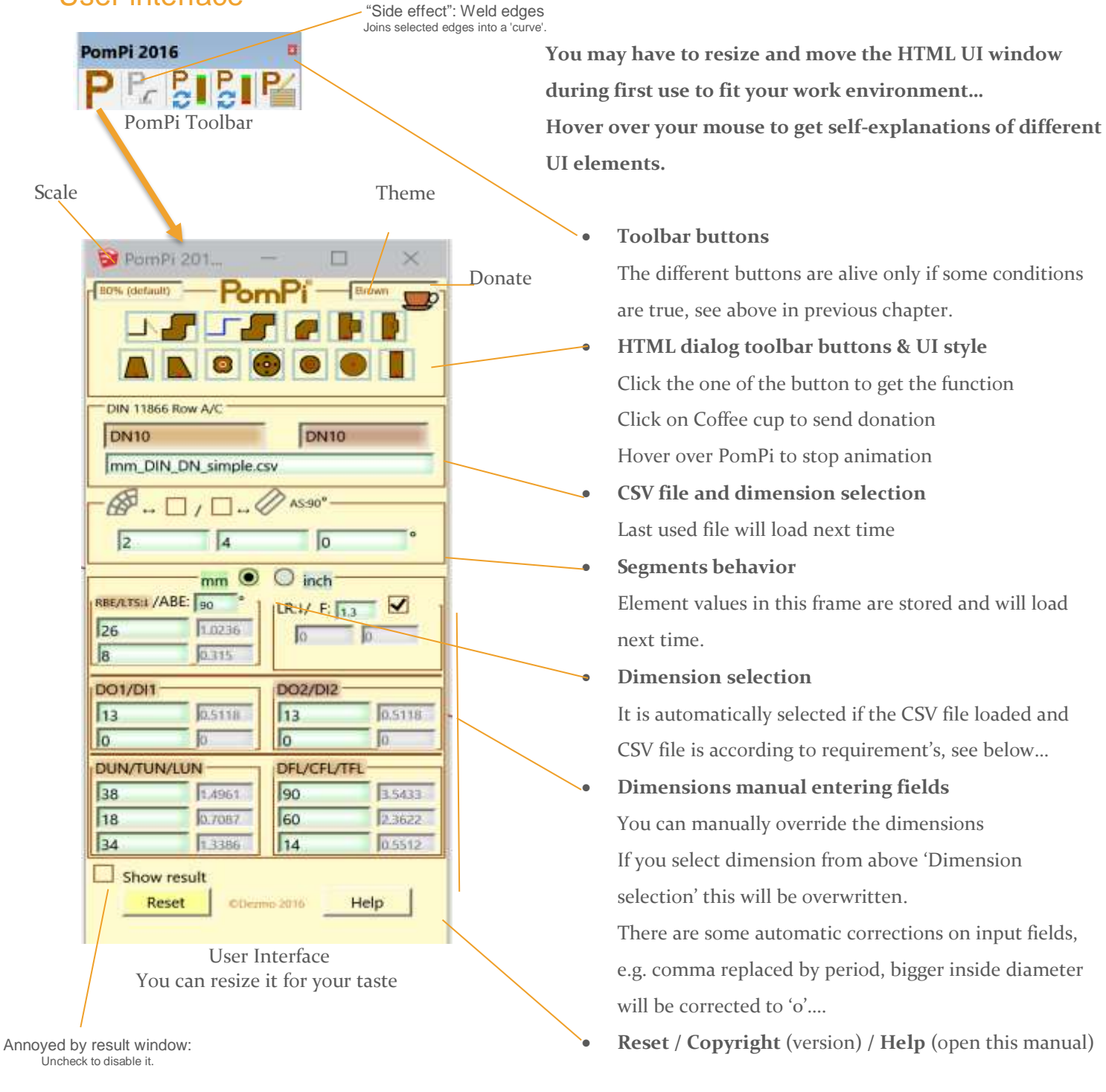

#### **Always look for VCB for useful information's:**

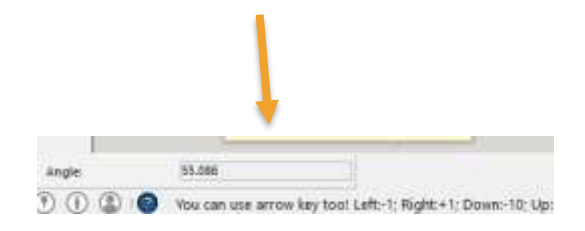

Pompous Piping © Dezmo 2016

Page 6

# <span id="page-7-0"></span>User input handling, input limitations

I wanted to give as much freedom as possible to type what you want to the different fields and create lots of variety of elements. But of course the obvious mistakes have to be eliminated to avoid most of the crashes and SU BugSlpatch…

**So still, please be carefully what you are typing in! If you type creasy numbers, you can expect creasy result… Very small dimensions (<1-2mm) will most probably be causing crash or will give unexpected result!**

The following compromise rules will apply.

The wrong input will be replaced immediately or when you hover your mouse on the relevant toolbar item. When you hover your mouse on the actually used HTML toolbar item and the values are "technically" good (or at least in most case will not cause crash) those will be highlighted by green (or yellow) border. The wrong fields are mostly highlighted by yellow or red border. If there are red borders, the operation will be blocked.

- The decimal point is automatically replaced: "," ->"."
- The letters (not numbers) replaced by default values (or zero)
- If outside diameter is bigger than inside diameter the outside diameter will be replaced by zero. (Only the outer mesh will be drawn)
- Bend radius should be smaller than outside diameter/1.95 (DO1<1.95\*RBE)
- Sort T length must be at least 1.05\*DO1/2. (Automatically replaced)
- ….
- Please discover yourself the other rules... :-)

Segment behavior fields, the reducer factor, the last loaded CSV file and the last selected style stored in the registry and will be "remembered and loaded" next time when you are opening PomPi UI.

### <span id="page-7-1"></span>PomPi component names, CSV report file generation

Component names (Definition Names) are determined by dimensions and other properties from UI or measured length/angle.

The Component Definition Description will be: "PomPi" + 'current date & time' (Creation time)

If there is same definition name of component already exist PomPi will place an instance of it. If you willing to edit the PomPi definition name, or the PomPi component geometry manually, you may get an unexpected result. I told you!

You can see the preliminary name of component(s) when you hover your mouse on HTML toolbar.

The dimensions in the name depends on the selected dimension of PomPi HTML UI, BUT the pipes lengths are determined by the current unit of your current SketchUp season. Don't mix it. I told you!

If you select one or more PomPi components you can generate  $\blacksquare$  the CSV file. The data's in the file will be based on the component names. The CSV file will be saved beside your original skp, then displaying it in HTML window.

This CSV is coma "," separated, so the decimal delimiter is period ".".

The file name will be: *original\_skp\_name*-PomPi Report.csv

## <span id="page-8-0"></span>CSV library file rules

The CSV file is comma (**,**) separated file contains the pipe element dimensions. The decimal point is period (.).

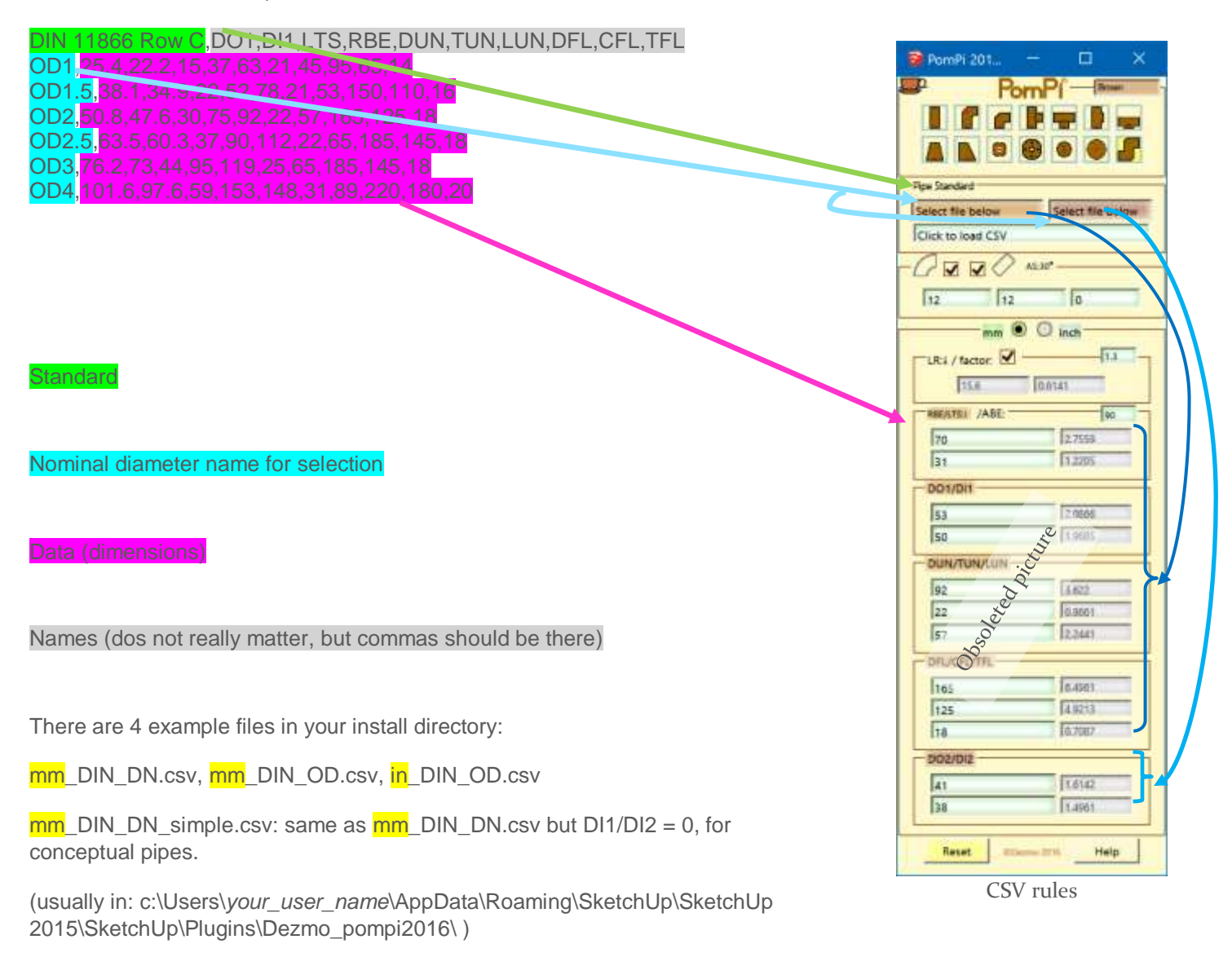

The file name **must** be start with 'mm' or 'in', this will determine PomPi to select the right dimension during loading CSV file.

**Note:** If your file is containing dimensions in inch and you were selected mm for dimension than inch will be pushed to mm filed, please take that into consideration... There is a warning about it!

**Since the main feature of this plugin to use the CSV file, the last used CSV file will be loaded next time when you open the UI**, even you have been used Reset button to unload it. (if last used CSV has been deleted the default 'mm\_DIN\_DN.csv' will be used. If that one is also missing, you are in a trouble...)

BTW: The HTML windows name contains the actual PomPi installation directory location… it will help you to locate the example CSV files.

Pompous Piping © Dezmo 2016

# <span id="page-9-0"></span>Note & Examples

#### **I'm strongly advise to close your Component browser, Outliner and Ruby console if you want to convert lots of edges to pipes and bends!**

You can try to play with the dimensions, angles and segment behaviors to get interesting results, however be careful…because in some combination of inputs you will get nothing or error.

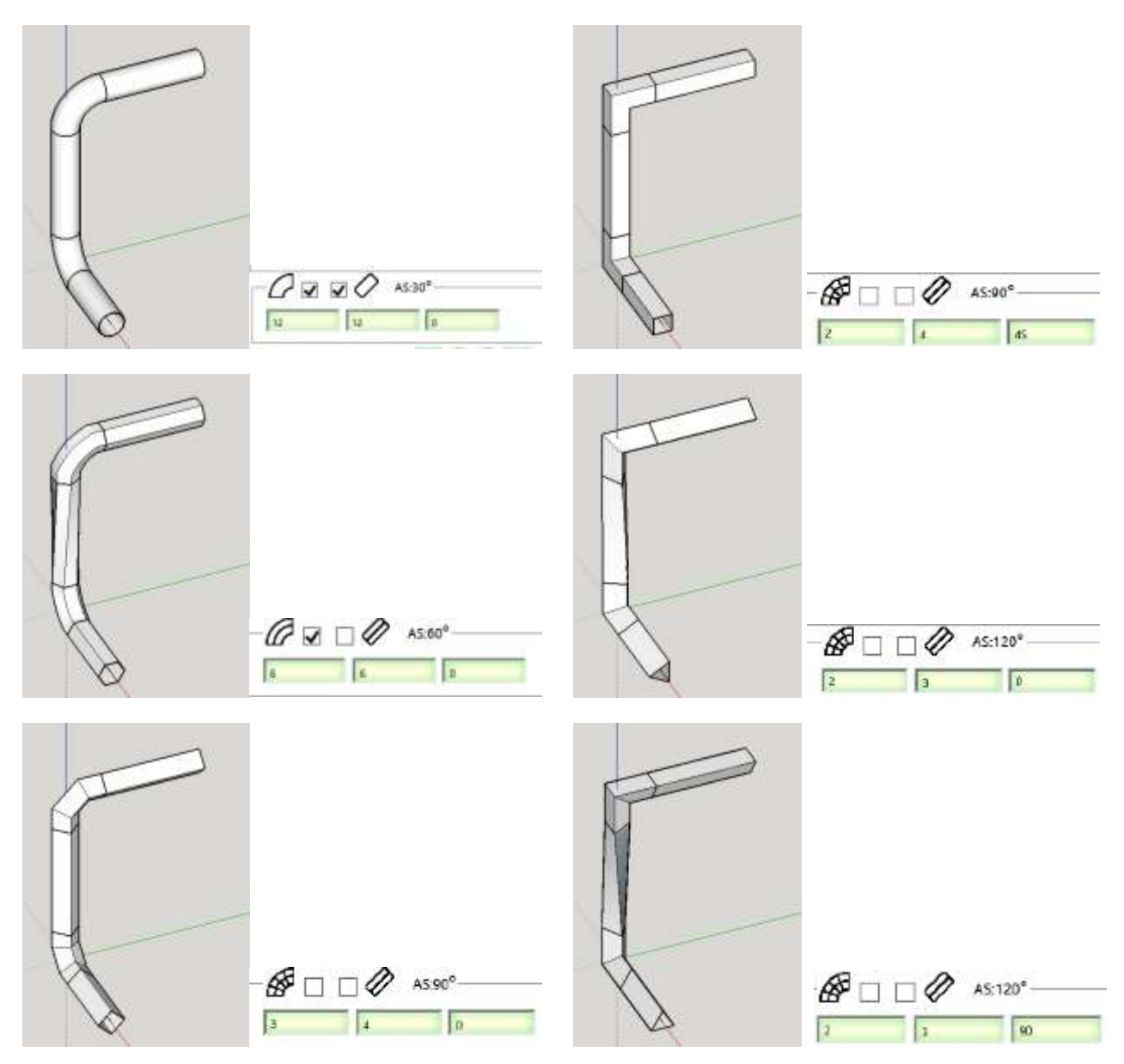

To play with bend angel and segment or reducer diameters…. is also interesting. For example, although there is not much sense, but you can draw more than 360° angle bend.  $\odot$ 

### <span id="page-10-0"></span>Known issues, to-do

- Fine tune UI (Ugly icons...)
- The faces disturb the Pompi\_Auto\_tool, currently erased... (I think this will not change.)
- User input & Error handling is not that bad, but maybe still can be improved...
- If TWangle=AS/2 the ± determined "randomly" ...
- Pompi\_Auto\_tool need to be more deeply tested. Most of the time works, but in some undefined condition can fail…
- Z-axis Twist may not function properly if you modified the pipe manually or with another tool.
- Test on MAC appreciated!
- ….
- Other small glitches (I'm just lazy or forget to write it down…)
- You know other?

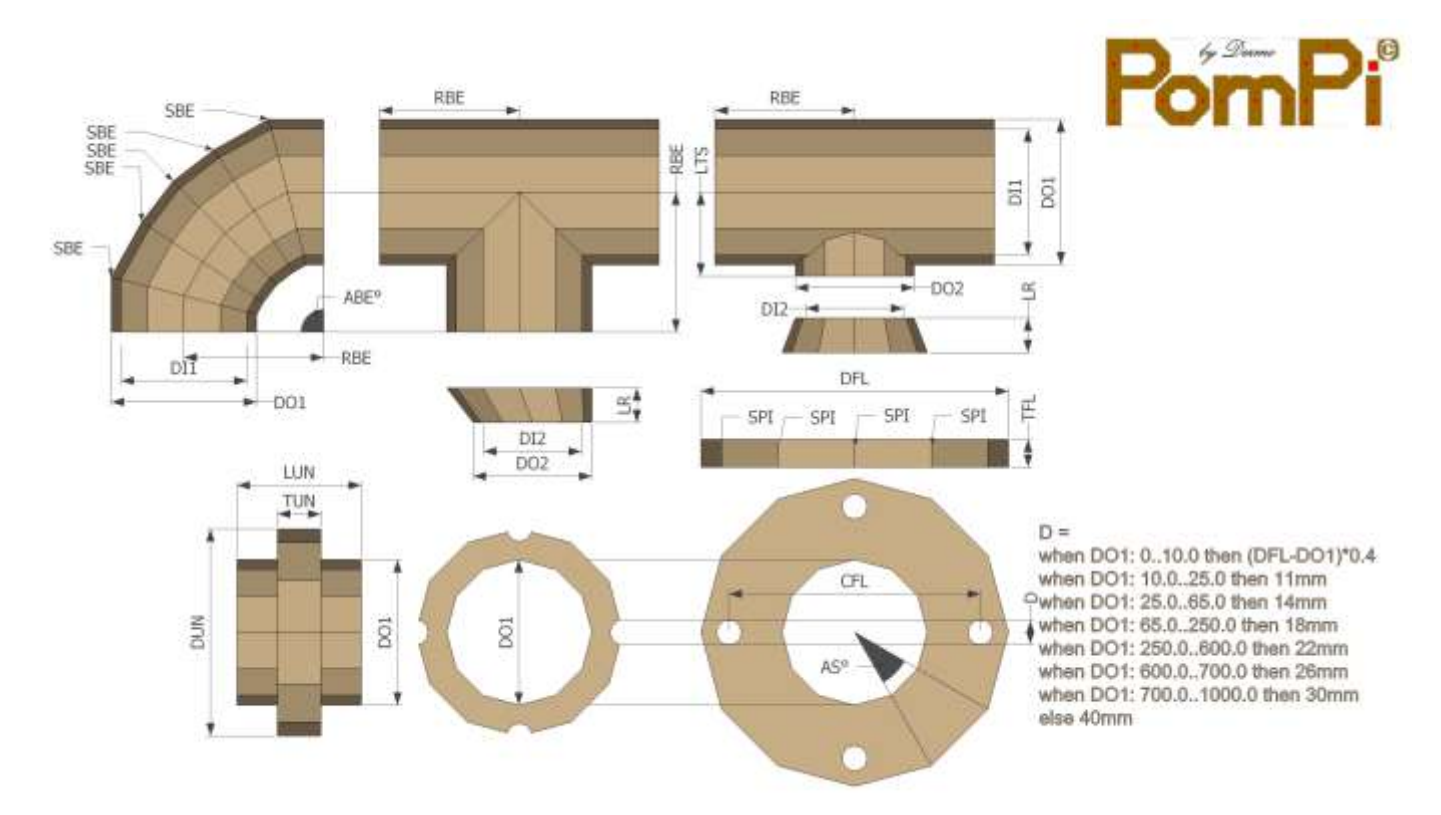

### <span id="page-10-1"></span>Dimensions explained